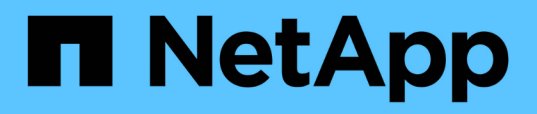

# **Surveillance des performances à l'aide des pages d'inventaire des performances**

Active IQ Unified Manager 9.12

NetApp December 18, 2023

This PDF was generated from https://docs.netapp.com/fr-fr/active-iq-unified-manager-912/performancechecker/performance-view-all.html on December 18, 2023. Always check docs.netapp.com for the latest.

# **Sommaire**

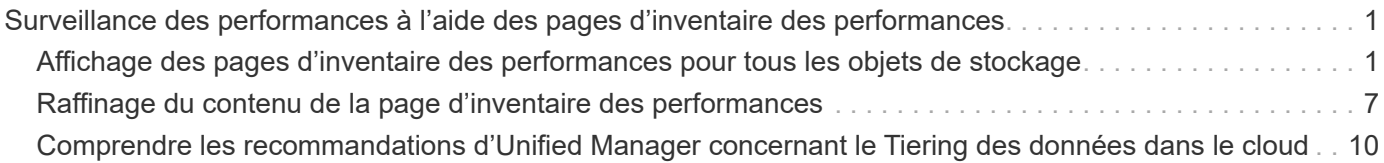

# <span id="page-2-0"></span>**Surveillance des performances à l'aide des pages d'inventaire des performances**

Les pages de performances de l'inventaire des objets affichent des informations de performances, des événements de performance et l'état de santé de tous les objets d'une catégorie de type objet. Vous bénéficiez ainsi d'un aperçu complet de l'état de performance de chaque objet d'un cluster, par exemple pour tous les nœuds ou tous les volumes.

Les pages de performances de l'inventaire des objets fournissent un aperçu général de l'état des objets, ce qui vous permet d'évaluer les performances globales de tous les objets et de comparer les données de performances de l'objet. Vous pouvez affiner le contenu des pages d'inventaire d'objets en effectuant des recherches, en triant et en filtrant. Cette fonction est avantageuse pour le contrôle et la gestion des performances des objets. Elle vous permet de localiser rapidement les objets présentant des problèmes de performance et de lancer le processus de dépannage.

#### Nodes - Performance / All Nodes  $\circledcirc$

Last updated: Jan 17, 2019, 7:54 AM

Latency, IOPS, MBps, Utilization are based on hourly samples averaged over the previous 72 hours

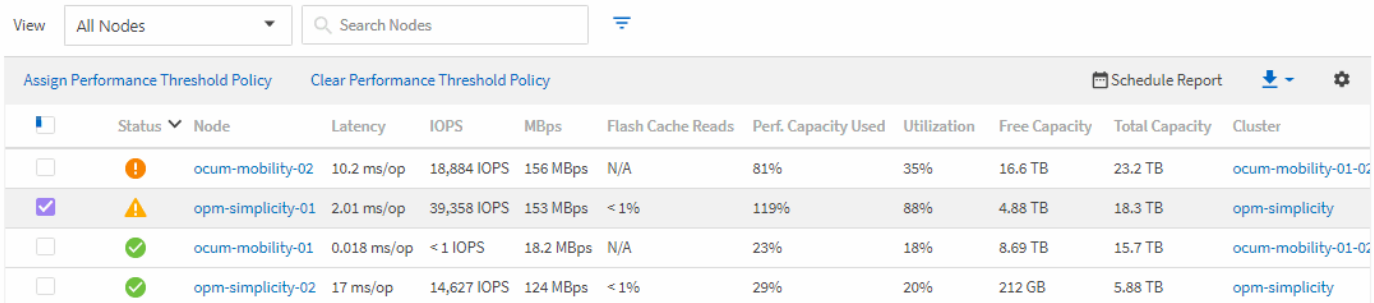

Par défaut, les objets sur les pages d'inventaire des performances sont triés en fonction de la criticité des performances de l'objet. Les objets avec de nouveaux événements de performances critiques sont répertoriés en premier lieu et les objets avec des événements d'avertissement sont répertoriés en second. Cela fournit une indication visuelle immédiate des problèmes à résoudre. Toutes les données de performance reposent sur une moyenne de 72 heures.

Vous pouvez facilement naviguer de la page performances de l'inventaire d'objets vers une page de détails d'objet en cliquant sur le nom de l'objet dans la colonne Nom de l'objet. Par exemple, sur la page d'inventaire performances/tous les nœuds, vous devez cliquer sur un objet noeud dans la colonne **nœuds**. La page de détails de l'objet fournit des informations détaillées et des détails sur l'objet sélectionné, y compris la comparaison côte à côte des événements actifs.

# <span id="page-2-1"></span>**Affichage des pages d'inventaire des performances pour tous les objets de stockage**

Les pages de l'inventaire des performances vous permettent d'obtenir un récapitulatif des informations sur les performances de chaque objet de stockage disponible, par exemple les clusters, les agrégats, les volumes, etc. Vous pouvez créer un lien vers les pages de détails de l'objet Performance pour afficher les informations détaillées d'un objet particulier.

Par défaut, les objets des pages de vue sont triés en fonction de la criticité de l'événement. Les objets avec des événements critiques sont répertoriés en premier et les objets avec des événements d'avertissement sont répertoriés en second. Cela fournit une indication visuelle immédiate des problèmes à résoudre.

Vous pouvez exporter des données de ces pages vers des valeurs séparées par des virgules (.csv), fichier Microsoft Excel (.xlsx), ou (.pdf) Document à l'aide du bouton **Rapports**, puis utilisez les données exportées pour créer des rapports. En outre, vous pouvez personnaliser la page, puis planifier la création et l'envoi d'un rapport par e-mail à intervalles réguliers en utilisant le bouton **Rapports programmés**.

Tous les champs de ces pages peuvent être utilisés dans les vues personnalisées et dans les rapports. Certains champs sont liés à des pages associées permettant une vue plus détaillée.

### **Performance : vue de tous les clusters**

La vue Performance : tous les clusters affiche un aperçu des événements de performance, des données et des informations de configuration de chaque cluster surveillé par une instance de Unified Manager. Cette page vous permet de contrôler les performances des clusters et de résoudre les problèmes de performance et les événements seuils.

Vous pouvez affecter des stratégies de seuil de performances à ou effacer des stratégies de seuil à partir de n'importe quel objet sur les pages d'inventaire des objets à l'aide des boutons **affecter la stratégie de seuil de performances** et **Effacer la stratégie de seuil de performances**.

Les champs suivants sont importants dans la vue Performance : tous les clusters.

- FQDN du cluster : nom de domaine complet (FQDN) du cluster.
- IOPS : opérations d'entrée/sortie par seconde sur le cluster.
- Mo/s : débit sur le cluster, mesuré en MIB par seconde.
- Champs de capacité : capacité libre et totale en Gio.
- Nom d'hôte ou adresse IP : nom d'hôte ou adresse IP (IPv4 ou IPv6) du LIF de gestion du cluster.
- Version du système d'exploitation : version du logiciel ONTAP installé sur le cluster.

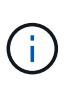

Si différentes versions du logiciel ONTAP sont installées sur les nœuds du cluster, le numéro de version le plus faible est indiqué. Vous pouvez afficher la version de ONTAP installée sur chaque nœud depuis la vue Performance : tous les nœuds.

• Règle de seuil : règle de seuil de performance définie par l'utilisateur, ou règles actives sur cet objet de stockage. Vous pouvez positionner votre curseur sur les noms de stratégie contenant des points de suspension (…) pour afficher le nom complet de la stratégie ou la liste des noms de stratégie affectés. Les boutons attribuer une stratégie de seuil de performances et Effacer la stratégie de seuil de performances restent désactivés jusqu'à ce que vous sélectionniez un ou plusieurs objets en cliquant sur les cases à cocher situées à l'extrême gauche.

### **Performance : vue de tous les volumes**

La vue performances : tous les volumes affiche un aperçu des événements de performance, des données des compteurs et des informations de configuration pour chaque volume FlexVol et volume FlexGroup contrôlé par une instance de Unified Manager. Vous pouvez ainsi surveiller rapidement les performances de vos volumes et résoudre les problèmes de performances et les seuils.

Pour analyser la latence et le débit d'un objet spécifique, cliquez sur le bouton plus d'options : Ensuite **Analyze Workload** et vous pouvez afficher les graphiques de performances et de capacité sur la page analyse de la charge de travail. Vous pouvez afficher les détails sur System Manager étant donné que vous disposez d'identifiants valides pour System Manager.

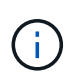

Pour les volumes DP (Data protection), seules les valeurs de compteur du trafic généré par les utilisateurs sont affichées. Les volumes racine ne sont pas affichés sur cette page.

Voici quelques champs importants dans la vue Performance : tous les volumes.

- Style : FlexVol ou FlexGroup.
- Latence : pour les volumes FlexVol, il s'agit du temps de réponse moyen du volume pour toutes les demandes d'E/S, exprimé en millisecondes par opération. Pour les volumes FlexGroup, il s'agit de la latence moyenne de tous les volumes constitutifs.
- IOPS/To : nombre d'opérations d'entrée/sortie traitées par seconde en fonction de l'espace total consommé par la charge de travail, en téraoctets. Ce compteur mesure le niveau de performances qu'une certaine capacité de stockage peut fournir.
- IOPS : pour les volumes FlexVol, il s'agit du nombre d'opérations d'entrée/sortie par seconde pour le volume. Pour les volumes FlexGroup, il s'agit de la somme des IOPS de tous les volumes constitutifs.
- Mo/s : pour les volumes FlexVol, il s'agit du débit du volume, mesuré en mégaoctets par seconde. Pour les volumes FlexGroup, il s'agit de la somme des Mo/s pour tous les volumes constitutifs.
- Champs de capacité : capacité libre et totale en Gio.

Consultez les liens suivants pour plus d'informations :

- ["Assignation de règles de seuil de performances aux objets de stockage"](https://docs.netapp.com/fr-fr/active-iq-unified-manager-912/performance-checker/task_assign_performance_threshold_policies_to_storage_objects.html)
- ["Suppression des règles de seuil de performances des objets de stockage"](https://docs.netapp.com/fr-fr/active-iq-unified-manager-912/performance-checker/task_remove_performance_threshold_policies_from_storage_objects.html)
- ["Types de charges de travail surveillés par Unified Manager"](https://docs.netapp.com/fr-fr/active-iq-unified-manager-912/performance-checker/concept_types_of_workloads_monitored_by_unified_manager.html)
- ["Affichage des paramètres de « policy group » QoS appliqués à des volumes ou LUN spécifiques"](https://docs.netapp.com/fr-fr/active-iq-unified-manager-912/performance-checker/task_view_qos_policy_group_settings_for_volumes_or_luns.html)
- ["Comprendre les recommandations d'Unified Manager concernant le Tiering des données dans le cloud"](#page-11-0)
- ["Affichage des graphiques de performances pour comparer les volumes ou les LUN qui se trouvent dans le](https://docs.netapp.com/fr-fr/active-iq-unified-manager-912/performance-checker/task_view_performance_charts_to_compare_volumes_or_luns_in_qos_policy.html) [même groupe de règles de QoS"](https://docs.netapp.com/fr-fr/active-iq-unified-manager-912/performance-checker/task_view_performance_charts_to_compare_volumes_or_luns_in_qos_policy.html)

### **Performance : vue de tous les agrégats**

La vue Performance : tous les agrégats affiche un aperçu des événements de performances, des données et des informations de configuration de chaque agrégat surveillé par une instance de Unified Manager. Cette page vous permet de surveiller les performances de vos agrégats et de résoudre les problèmes de performances et les événements seuils.

Voici quelques champs importants dans la vue Performance : tous les agrégats.

- Type : le type d'agrégat :
	- DISQUES DURS
	- Hybride. Combinaison de disques durs et de disques SSD, mais Flash Pool n'a pas été activé.
	- Hybride (Flash Pool). Combinaison de disques durs et de disques SSD et Flash Pool est activé.
	- SSD
	- SSD (FabricPool). Combinaison de SSD et d'un Tier cloud
- HDD (FabricPool). Combinaison de disques durs et d'un Tier cloud
- VMDisk (SDS). Disques virtuels au sein d'une machine virtuelle
- Disque VMware (FabricPool). Combinaison de disques virtuels et d'un niveau cloud
- LUN (FlexArray)
- Reporting des données inactives : si la fonctionnalité de reporting des données inactives est activée ou désactivée sur cet agrégat. Lorsque cette option est activée, les volumes de cet agrégat affichent la quantité de données inactives dans la vue Performance : tous les volumes. La valeur de ce champ est « N/A » lorsque la version de ONTAP ne prend pas en charge le reporting de données inactives.
- Règle de seuil : règle de seuil de performance définie par l'utilisateur, ou règles actives sur cet objet de stockage. Vous pouvez positionner votre curseur sur les noms de stratégie contenant des points de suspension (…) pour afficher le nom complet de la stratégie ou la liste des noms de stratégie affectés. Les boutons attribuer une stratégie de seuil de performances et Effacer la stratégie de seuil de performances restent désactivés jusqu'à ce que vous sélectionniez un ou plusieurs objets en cliquant sur les cases à cocher situées à l'extrême gauche. Consultez les liens suivants pour plus d'informations :
- ["Assignation de règles de seuil de performances aux objets de stockage"](https://docs.netapp.com/fr-fr/active-iq-unified-manager-912/performance-checker/task_assign_performance_threshold_policies_to_storage_objects.html)
- ["Suppression des règles de seuil de performances des objets de stockage"](https://docs.netapp.com/fr-fr/active-iq-unified-manager-912/performance-checker/task_remove_performance_threshold_policies_from_storage_objects.html)

### **Performance : vue de tous les nœuds**

La vue performances : tous les nœuds affiche un aperçu des événements de performance, des données et des informations de configuration pour chaque nœud contrôlé par une instance de Unified Manager. Vous pouvez ainsi surveiller rapidement les performances de vos nœuds et résoudre les problèmes de performances et les seuils.

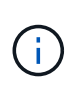

Les lectures Flash cache affichent le pourcentage d'opérations de lecture sur le nœud satisfait par le cache, au lieu d'être renvoyées à partir du disque. Les données de Flash cache s'affichent uniquement pour les nœuds et uniquement lorsqu'un module Flash cache est installé sur le nœud.

Dans le menu **Rapports**, l'option **Rapport d'inventaire du matériel** est disponible lorsque Unified Manager et les clusters qu'il gère sont installés sur un site sans connectivité réseau externe. Ce bouton génère un fichier .csv qui contient une liste complète des informations sur le cluster et le nœud, notamment les numéros de modèles matériels et de série, les types et nombres de disques, les licences installées. Cette fonctionnalité de reporting est utile pour le renouvellement de contrat dans des sites sécurisés qui ne sont pas connectés à la plateforme NetApp Active IQ. Vous pouvez affecter des stratégies de seuil de performances à ou effacer des stratégies de seuil à partir de n'importe quel objet sur les pages d'inventaire des objets à l'aide des boutons **affecter la stratégie de seuil de performances** et **Effacer la stratégie de seuil de performances**.

Consultez les liens suivants pour plus d'informations :

- ["Assignation de règles de seuil de performances aux objets de stockage"](https://docs.netapp.com/fr-fr/active-iq-unified-manager-912/performance-checker/task_assign_performance_threshold_policies_to_storage_objects.html)
- ["Suppression des règles de seuil de performances des objets de stockage"](https://docs.netapp.com/fr-fr/active-iq-unified-manager-912/performance-checker/task_remove_performance_threshold_policies_from_storage_objects.html)
- ["Génération d'un rapport d'inventaire du matériel pour le renouvellement du contrat"](https://docs.netapp.com/fr-fr/active-iq-unified-manager-912/health-checker/task_generate_hardware_inventory_report_for_contract_renewal.html)

### **Performances : vue de toutes les machines virtuelles de stockage**

La vue performances : tous les VM de stockage affiche un aperçu des événements de performances, des données et des informations de configuration pour chaque SVM (Storage Virtual machine) contrôlé par une instance de Unified Manager. Vous pouvez ainsi surveiller rapidement les performances des SVM et résoudre les problèmes de performances et les seuils. Le champ latence de cette page indique le temps de réponse moyen pour toutes les demandes d'E/S, exprimé en millisecondes par opération.

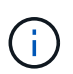

Les SVM répertoriés sur cette page incluent uniquement les SVM Data et Cluster. Unified Manager n'utilise ni n'affiche les SVM d'administration ou de nœuds.

Consultez les liens suivants pour plus d'informations :

- ["Assignation de règles de seuil de performances aux objets de stockage"](https://docs.netapp.com/fr-fr/active-iq-unified-manager-912/performance-checker/task_assign_performance_threshold_policies_to_storage_objects.html)
- ["Suppression des règles de seuil de performances des objets de stockage"](https://docs.netapp.com/fr-fr/active-iq-unified-manager-912/performance-checker/task_remove_performance_threshold_policies_from_storage_objects.html)

### **Performances : vue de toutes les LUN**

Performances : la vue de toutes les LUN affiche un aperçu des événements de performances, des données et des informations de configuration de chaque LUN surveillée par une instance de Unified Manager. Vous pouvez ainsi surveiller rapidement les performances des LUN et résoudre les problèmes de performances et les seuils.

Pour analyser la latence et le débit d'un objet spécifique, cliquez sur l'icône plus :, Puis Analyze Workload et vous pouvez afficher les graphiques de performances et de capacité sur la page **Workload Analysis**.

Consultez les liens suivants pour plus d'informations :

- ["Contrôle des LUN dans une relation de groupe de cohérence"](https://docs.netapp.com/fr-fr/active-iq-unified-manager-912/data-protection/view-lun-relationships.html)
- ["Provisionner les LUN"](https://docs.netapp.com/fr-fr/active-iq-unified-manager-912/storage-mgmt/task_provision_luns.html)
- ["Assignation de règles de seuil de performances aux objets de stockage"](https://docs.netapp.com/fr-fr/active-iq-unified-manager-912/performance-checker/task_assign_performance_threshold_policies_to_storage_objects.html)
- ["Suppression des règles de seuil de performances des objets de stockage"](https://docs.netapp.com/fr-fr/active-iq-unified-manager-912/performance-checker/task_remove_performance_threshold_policies_from_storage_objects.html)
- ["Affichage des volumes ou des LUN qui appartiennent au même groupe de règles de QoS"](https://docs.netapp.com/fr-fr/active-iq-unified-manager-912/performance-checker/task_view_volumes_or_luns_in_same_qos_policy_group.html).
- ["Affichage des paramètres de « policy group » QoS appliqués à des volumes ou LUN spécifiques"](https://docs.netapp.com/fr-fr/active-iq-unified-manager-912/performance-checker/task_view_qos_policy_group_settings_for_volumes_or_luns.html)
- ["Provisionnement des LUN à l'aide d'API"](https://docs.netapp.com/fr-fr/active-iq-unified-manager-912/api-automation/concept_provision_luns.html)

### **Performance : vue de tous les espaces de noms NVMe**

La vue Performance : tous les espaces de noms NVMe présente les événements de performance, les données et les informations de configuration de chaque espace de nom NVMe surveillé par une instance de Unified Manager. Cela vous permet de surveiller rapidement les performances et l'intégrité de vos espaces de noms, et de résoudre les problèmes et les événements de seuils.

Les informations suivantes, entre autres, sont signalées : l'état actuel de l'espace de noms. \* Hors ligne l'accès en lecture ou en écriture à l'espace de noms n'est pas autorisé. \* En ligne - l'accès en lecture et en écriture à l'espace de noms est autorisé. \* NVFail - l'espace de noms a été automatiquement mis hors ligne en raison d'une défaillance de la NVRAM. \* Erreur d'espace - l'espace de noms est insuffisant.

Consultez les liens suivants pour plus d'informations :

- ["Assignation de règles de seuil de performances aux objets de stockage"](https://docs.netapp.com/fr-fr/active-iq-unified-manager-912/performance-checker/task_assign_performance_threshold_policies_to_storage_objects.html)
- ["Suppression des règles de seuil de performances des objets de stockage"](https://docs.netapp.com/fr-fr/active-iq-unified-manager-912/performance-checker/task_remove_performance_threshold_policies_from_storage_objects.html)

# **Performance : vue de toutes les interfaces réseau**

La vue performances : toutes les interfaces réseau affiche un aperçu des événements de performances, des données et des informations de configuration pour chaque interface réseau (LIF) surveillée par cette instance de Unified Manager. Cette page vous permet de surveiller rapidement les performances de vos interfaces et de résoudre les problèmes de performances et les événements seuils. Les champs suivants sont importants dans la vue performances : toutes les interfaces réseau.

- IOPS : opérations d'entrée/sortie par seconde. IOPS ne s'applique pas aux LIF NFS et CIFS, et est affiché en tant que N/A pour ces types.
- Latence : temps de réponse moyen pour toutes les demandes d'E/S, exprimé en millisecondes par opération. La latence n'est pas applicable aux LIF NFS et CIFS, et elle est affichée sous la forme N/A pour ces types.
- Home Location : emplacement d'origine de l'interface, affiché sous la forme d'un nom de nœud et d'un nom de port, séparé par deux-points (:). Si l'emplacement est affiché avec des points de suspension (…), vous pouvez positionner votre curseur sur le nom de l'emplacement pour afficher l'emplacement complet.
- Emplacement actuel : emplacement actuel de l'interface, affiché sous la forme d'un nom de nœud et d'un nom de port, séparé par deux points (:). Si l'emplacement est affiché avec des points de suspension (…), vous pouvez positionner votre curseur sur le nom de l'emplacement pour afficher l'emplacement complet.
- Rôle : rôle de l'interface : données, Cluster, Node Management ou intercluster.

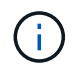

Les interfaces répertoriées sur cette page incluent les LIF Data, les LIFs Cluster, les LIFs Node Management et les LIF intercluster. Unified Manager n'utilise ni n'affiche les LIF de système.

## **Performance : vue de tous les ports**

La vue performances : tous les ports affiche un aperçu des événements de performances, des données et des informations de configuration pour chaque port contrôlé par une instance de Unified Manager. Vous pouvez ainsi surveiller rapidement les performances de vos ports et résoudre les problèmes de performances et les seuils. Pour un rôle de port, la fonction de port réseau est affichée, soit Data, soit Cluster. Les ports FCP ne peuvent pas avoir de rôle et le rôle est affiché en tant que N/A.

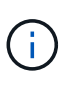

Les valeurs des compteurs de performances sont affichées pour les ports physiques uniquement. Les valeurs de compteur ne s'affichent pas pour les VLAN ou les groupes d'interfaces.

Consultez les liens suivants pour plus d'informations :

- ["Assignation de règles de seuil de performances aux objets de stockage"](https://docs.netapp.com/fr-fr/active-iq-unified-manager-912/performance-checker/task_assign_performance_threshold_policies_to_storage_objects.html)
- ["Suppression des règles de seuil de performances des objets de stockage"](https://docs.netapp.com/fr-fr/active-iq-unified-manager-912/performance-checker/task_remove_performance_threshold_policies_from_storage_objects.html)

### **Performance : vue des groupes de règles de QoS**

La vue QoS Policy Groups affiche les groupes de règles de QoS disponibles sur les clusters qui surveillent Unified Manager. Cela inclut les règles de QoS classiques, les règles de QoS adaptative et les règles de QoS attribuées à l'aide des niveaux de services de performance.

Voici quelques champs importants dans la vue performances : groupes de règles de QoS.

• QoS Policy Group : nom de la « policy group » QoS. Pour les règles NetApp Service Level Manager (NSLM) 1.3 qui ont été importées dans Unified Manager 9.7 ou version ultérieure, le nom affiché ici inclut le nom du SVM et d'autres informations qui ne sont pas dans le nom lorsque le niveau de service de performance a été défini dans NSLM. Par exemple, le nom « NSLM\_vs6\_Performance\_2\_0 » signifie qu'il s'agit de la règle PSL « Performance » définie par le système NSLM créée sur le SVM « vs6 » avec une latence attendue de « 2 ms/op ».

- SVM : la VM de stockage (SVM) à laquelle appartient le « QoS policy group ». Vous pouvez cliquer sur le nom de la VM de stockage pour accéder à la page détaillée de cette VM de stockage. Ce champ est vide si la politique de QoS a été créée sur la machine virtuelle de stockage Admin, car ce type de machine virtuelle de stockage représente le cluster.
- Débit min : débit minimal, en IOPS, garanti que le groupe de règles sera capable de fournir. Pour les règles adaptatives, il s'agit du minimum d'IOPS par To attendus alloués au volume ou à la LUN, en fonction de la taille allouée à l'objet de stockage.
- Débit max : débit, en IOPS et/ou en Mo/s que le groupe de règles ne doit pas dépasser. Lorsque ce champ est vide, cela signifie que la max dans l'ensemble défini dans ONTAP est infinie. Pour les règles adaptatives, il s'agit du maximum (pic) d'IOPS par To possibles alloués au volume ou au LUN, en fonction de la taille de l'objet de stockage alloué ou de la taille de l'objet de stockage utilisé.
- IOPS minimales absolues : pour les règles adaptatives, il s'agit de la valeur d'IOPS minimale absolue utilisée comme valeur prioritaire lorsque les IOPS attendues sont inférieures à cette valeur.
- Taille de bloc : taille de bloc spécifiée pour la règle adaptative de la qualité de service.
- Allocation min : indique si l'espace alloué ou l'espace utilisé est utilisé pour déterminer le débit maximal (pic) d'IOPS.
- Latence attendue : latence moyenne prévue pour les opérations d'entrée/sortie du stockage.
- Partagée : pour les règles de QoS classiques, que les valeurs de débit définies dans le groupe de règles soient partagées entre plusieurs objets.
- Objets associés : nombre de workloads affectés au groupe de règles QoS. Vous pouvez cliquer sur le bouton développer ( $\vee$ ) En regard du nom du groupe de stratégies QoS pour afficher plus de détails sur le groupe de règles.
- Capacité allouée : quantité d'espace utilisée par les objets du groupe de règles de QoS.
- Objets associés : nombre de charges de travail attribuées au groupe de règles de QoS, séparées en volumes et en LUN. Vous pouvez cliquer sur le numéro pour accéder à une page qui fournit plus de détails sur les volumes ou LUN sélectionnés.

Pour plus d'informations, consultez les rubriques sous ["Gestion des performances à l'aide des informations de](https://docs.netapp.com/fr-fr/active-iq-unified-manager-912/performance-checker/concept_manage_performance_using_qos_policy_group_information.html) [groupe de règles de QoS"](https://docs.netapp.com/fr-fr/active-iq-unified-manager-912/performance-checker/concept_manage_performance_using_qos_policy_group_information.html).

# <span id="page-8-0"></span>**Raffinage du contenu de la page d'inventaire des performances**

Les pages d'inventaire des objets de performances contiennent des outils qui vous aident à affiner le contenu des données d'inventaire des objets, ce qui vous permet de localiser rapidement et facilement des données spécifiques.

Les informations contenues dans les pages d'inventaire des objets Performance peuvent être étendues, souvent couvrant plusieurs pages. Ce type de données complètes est excellent pour la surveillance, le suivi et l'amélioration des performances. Cependant, la localisation de données spécifiques nécessite des outils pour vous permettre de localiser rapidement les données pour lesquelles vous recherchez. Par conséquent, les pages d'inventaire des objets Performance contiennent des fonctionnalités de recherche, de tri et de filtrage. En outre, la recherche et le filtrage peuvent travailler ensemble pour affiner davantage vos résultats.

# **Recherche sur les pages performances de l'inventaire des objets**

Vous pouvez rechercher des chaînes dans les pages performances de l'inventaire des objets. Utilisez le champ **Search** situé en haut à droite de la page pour localiser rapidement des données en fonction du nom de l'objet ou du nom de la stratégie. Vous pouvez ainsi localiser rapidement des objets spécifiques et leurs données associées, ou consulter rapidement les règles et les données d'objets de stratégie associés.

### **Étape**

1. Effectuez l'une des options suivantes en fonction de vos besoins de recherche :

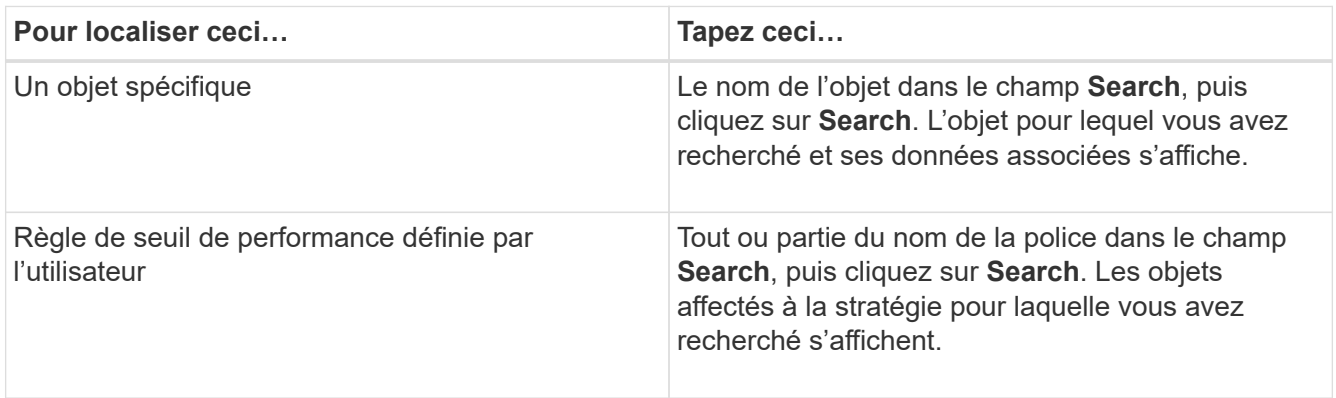

# **Tri sur les pages performances de l'inventaire des objets**

Vous pouvez trier toutes les données sur les pages performances de l'inventaire des objets par colonne dans l'ordre croissant ou décroissant. Cela vous permet de localiser rapidement les données d'inventaire des objets, ce qui est utile lors de l'examen des performances ou du début d'un processus de dépannage.

La colonne sélectionnée pour le tri est indiquée par un nom d'en-tête de colonne en surbrillance et une icône de flèche indiquant la direction de tri à droite du nom. Une flèche vers le haut indique l'ordre croissant ; une flèche vers le bas indique l'ordre décroissant. L'ordre de tri par défaut est par **Status** (criticité de l'événement) dans l'ordre décroissant, avec les événements de performance les plus critiques répertoriés en premier.

### **Étape**

1. Vous pouvez cliquer sur un nom de colonne pour activer ou désactiver l'ordre de tri de la colonne dans l'ordre croissant ou décroissant.

Le contenu de la page performances de l'inventaire des objets est trié par ordre croissant ou décroissant, en fonction de la colonne sélectionnée.

# **Filtrage des données dans les pages performances de l'inventaire des objets**

Vous pouvez filtrer les données dans les pages performances de l'inventaire des objets pour localiser rapidement les données en fonction de critères spécifiques. Vous pouvez utiliser le filtrage pour restreindre le contenu des pages performances de l'inventaire des objets afin d'afficher uniquement les résultats que vous avez spécifiés. Cela constitue une méthode très efficace pour afficher uniquement les données de performance qui

### vous intéressent.

Vous pouvez utiliser le panneau filtrage pour personnaliser la vue de grille en fonction de vos préférences. Les options de filtre disponibles sont basées sur le type d'objet affiché dans la grille. Si des filtres sont actuellement appliqués, le nombre de filtres appliqués s'affiche à droite du bouton filtre.

Trois types de paramètres de filtre sont pris en charge.

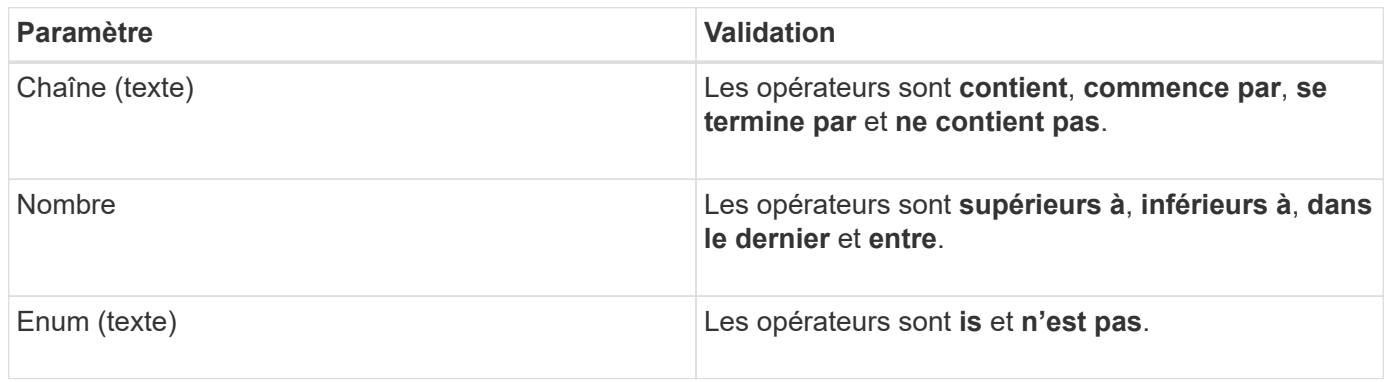

Les champs colonne, opérateur et valeur sont requis pour chaque filtre ; les filtres disponibles reflètent les colonnes filtrables de la page actuelle. Le nombre maximal de filtres que vous pouvez appliquer est de quatre. Les résultats filtrés sont basés sur des paramètres de filtre combinés. Les résultats filtrés s'appliquent à toutes les pages de votre recherche filtrée, pas seulement à la page actuellement affichée.

Vous pouvez ajouter des filtres à l'aide du panneau filtrage.

- 1. En haut de la page, cliquez sur le bouton **Filter**. Le panneau filtrage s'affiche.
- 2. Cliquez sur la liste déroulante de gauche et sélectionnez un objet, par exemple *Cluster* ou un compteur de performances.
- 3. Cliquez sur la liste déroulante centrale et sélectionnez l'opérateur que vous souhaitez utiliser.
- 4. Dans la dernière liste, sélectionnez ou entrez une valeur pour compléter le filtre de cet objet.
- 5. Pour ajouter un autre filtre, cliquez sur **+Ajouter filtre**. Un champ de filtre supplémentaire s'affiche. Effectuez ce filtre en suivant la procédure décrite dans les étapes précédentes. Notez que lors de l'ajout de votre quatrième filtre, le bouton **+Ajouter filtre** ne s'affiche plus.
- 6. Cliquez sur **appliquer le filtre**. Les options de filtre sont appliquées à la grille et le nombre de filtres s'affiche à droite du bouton filtre.
- 7. Utilisez le panneau filtrage pour supprimer des filtres individuels en cliquant sur l'icône de corbeille située à droite du filtre à supprimer.
- 8. Pour supprimer tous les filtres, cliquez sur **Réinitialiser** en bas du panneau de filtrage.

### **Exemple de filtrage**

L'illustration montre le panneau filtrage avec trois filtres. Le bouton **+Ajouter filtre** s'affiche lorsque vous avez moins de quatre filtres que le maximum.

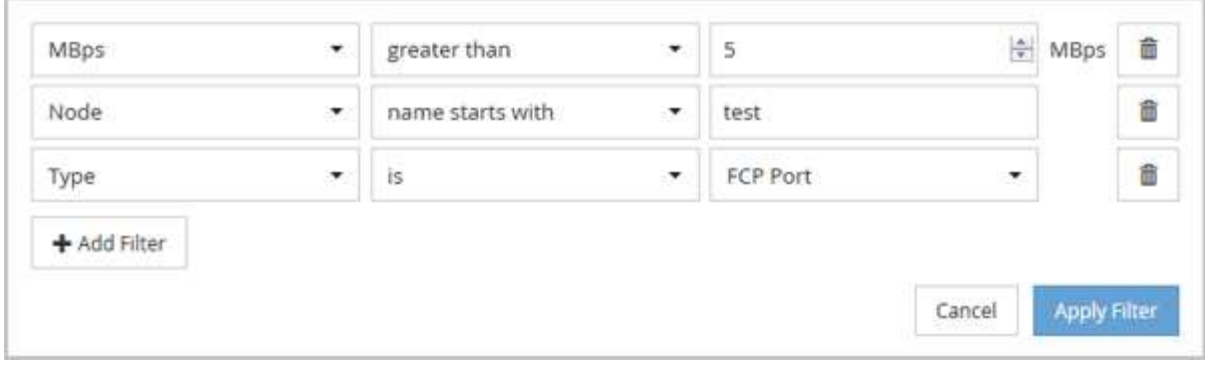

Après avoir cliqué sur **appliquer le filtre**, le panneau filtrage se ferme, applique vos filtres et affiche le nombre

de filtres appliqués ( $\frac{1}{5}$   $\frac{3}{5}$  ).

# <span id="page-11-0"></span>**Comprendre les recommandations d'Unified Manager concernant le Tiering des données dans le cloud**

La vue Performance : tous les volumes affiche des informations relatives à la taille des données utilisateur stockées sur le volume inactif (à froid). Unified Manager identifie certains volumes qui seraient bénéficient du Tiering des données inactives vers le Tier cloud (fournisseur cloud ou StorageGRID) d'un agrégat compatible FabricPool.

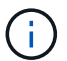

FabricPool a été introduit dans ONTAP 9.2. Si vous utilisez une version du logiciel ONTAP antérieure à 9.2, les recommandations de Unified Manager pour hiérarchiser les données doivent donc mettre à niveau votre logiciel ONTAP. De plus, le **auto** La règle de Tiering a été introduite avec ONTAP 9.4 et le **all** La règle de hiérarchisation a été introduite dans ONTAP 9.6. Si vous recommandez d'utiliser la règle de hiérarchisation automatique, vous devez effectuer une mise à niveau vers ONTAP 9.4 ou version ultérieure.

Les trois champs suivants de la vue Performance : la vue tous les volumes fournit des informations permettant d'améliorer l'utilisation des disques du système de stockage et de gagner de l'espace sur le Tier de performance en déplaçant les données inactives vers le Tier cloud.

### • **Politique de hiérarchisation**

La règle de Tiering détermine si les données du volume restent dans le Tier de performance ou si certaines données sont déplacées depuis le Tier de performance vers le Tier cloud.

La valeur de ce champ indique l'ensemble de règles de Tiering sur le volume, même si le volume ne réside pas actuellement sur un agrégat FabricPool. La règle de Tiering n'est appliquée que lorsque le volume se trouve sur un agrégat FabricPool.

#### • **Données inactives**

Les données inactives affichent la taille des données utilisateur stockées sur le volume inactif (à froid).

Une valeur s'affiche ici uniquement lorsque vous utilisez ONTAP 9.4 ou version ultérieure, car l'agrégat sur lequel le volume est déployé requiert **inactive data reporting parameter** réglez sur **enabled**, et que le seuil minimum de jours de refroidissement a été atteint (pour les volumes qui utilisent le **snapshot-only** ou **auto** et de hiérarchisation). Autrement, la valeur est indiquée comme « N/A ».

### • **Recommandation sur le cloud**

Une fois suffisamment d'informations capturées concernant l'activité de données sur le volume, Unified Manager peut déterminer qu'aucune action n'est requise, ou que vous pouvez économiser de l'espace sur le Tier de performance en transférant les données inactives vers le Tier cloud.

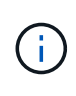

Le champ données inactives est mis à jour toutes les 15 minutes, mais le champ Cloud Recommendation est mis à jour tous les 7 jours lorsque l'analyse des données inactives est effectuée sur le volume. Par conséquent, la quantité exacte de données inactives peut différer d'un champ à l'autre. Le champ recommandations cloud affiche la date à laquelle l'analyse a été exécutée.

Lorsque l'option Rapport de données inactives est activée, le champ données inactives affiche la quantité exacte de données inactives. Sans la fonctionnalité de reporting des données inactives, Unified Manager utilise des statistiques de performance pour déterminer si les données sont inactives sur un volume. La quantité de données inactives ne s'affiche pas dans le champ données inactives dans ce cas, mais elle s'affiche lorsque vous passez le curseur sur le mot **Tier** pour afficher la recommandation de nuage.

Nos recommandations en matière de cloud sont les suivantes :

- **Apprentissage**. Des données insuffisantes ont été recueillies pour faire une recommandation.
- **Niveau**. L'analyse a déterminé que le volume contient des données inactives et que vous devez configurer le volume pour le déplacer vers le Tier cloud. Dans certains cas, vous devrez d'abord déplacer le volume vers un agrégat compatible FabricPool. Dans les autres cas où le volume se trouve déjà dans un agrégat FabricPool, il vous suffit de modifier la règle de Tiering.
- **Aucune action**. Soit le volume n'a que peu de données inactives, soit déjà défini sur la règle de hiérarchisation « automatique » d'un agrégat FabricPool, soit le volume est un volume de protection des données. Cette valeur s'affiche également lorsque le volume est hors ligne ou lorsqu'il est utilisé dans une configuration MetroCluster.

Pour déplacer un volume, ou pour modifier la règle de Tiering des volumes ou les paramètres de reporting des données inactives de l'agrégat, utilisez ONTAP System Manager, les commandes de l'interface de ligne de commande de ONTAP, ou une combinaison de ces outils.

Si vous êtes connecté à Unified Manager avec le rôle Administrateur d'applications ou Administrateur de stockage, le lien **configurer le volume** est disponible dans le cloud recommandé lorsque vous placez le curseur sur le mot **Tier**. Cliquez sur ce bouton pour ouvrir la page volumes dans System Manager afin d'effectuer la modification recommandée.

### **Informations sur le copyright**

Copyright © 2023 NetApp, Inc. Tous droits réservés. Imprimé aux États-Unis. Aucune partie de ce document protégé par copyright ne peut être reproduite sous quelque forme que ce soit ou selon quelque méthode que ce soit (graphique, électronique ou mécanique, notamment par photocopie, enregistrement ou stockage dans un système de récupération électronique) sans l'autorisation écrite préalable du détenteur du droit de copyright.

Les logiciels dérivés des éléments NetApp protégés par copyright sont soumis à la licence et à l'avis de nonresponsabilité suivants :

CE LOGICIEL EST FOURNI PAR NETAPP « EN L'ÉTAT » ET SANS GARANTIES EXPRESSES OU TACITES, Y COMPRIS LES GARANTIES TACITES DE QUALITÉ MARCHANDE ET D'ADÉQUATION À UN USAGE PARTICULIER, QUI SONT EXCLUES PAR LES PRÉSENTES. EN AUCUN CAS NETAPP NE SERA TENU POUR RESPONSABLE DE DOMMAGES DIRECTS, INDIRECTS, ACCESSOIRES, PARTICULIERS OU EXEMPLAIRES (Y COMPRIS L'ACHAT DE BIENS ET DE SERVICES DE SUBSTITUTION, LA PERTE DE JOUISSANCE, DE DONNÉES OU DE PROFITS, OU L'INTERRUPTION D'ACTIVITÉ), QUELLES QU'EN SOIENT LA CAUSE ET LA DOCTRINE DE RESPONSABILITÉ, QU'IL S'AGISSE DE RESPONSABILITÉ CONTRACTUELLE, STRICTE OU DÉLICTUELLE (Y COMPRIS LA NÉGLIGENCE OU AUTRE) DÉCOULANT DE L'UTILISATION DE CE LOGICIEL, MÊME SI LA SOCIÉTÉ A ÉTÉ INFORMÉE DE LA POSSIBILITÉ DE TELS DOMMAGES.

NetApp se réserve le droit de modifier les produits décrits dans le présent document à tout moment et sans préavis. NetApp décline toute responsabilité découlant de l'utilisation des produits décrits dans le présent document, sauf accord explicite écrit de NetApp. L'utilisation ou l'achat de ce produit ne concède pas de licence dans le cadre de droits de brevet, de droits de marque commerciale ou de tout autre droit de propriété intellectuelle de NetApp.

Le produit décrit dans ce manuel peut être protégé par un ou plusieurs brevets américains, étrangers ou par une demande en attente.

LÉGENDE DE RESTRICTION DES DROITS : L'utilisation, la duplication ou la divulgation par le gouvernement sont sujettes aux restrictions énoncées dans le sous-paragraphe (b)(3) de la clause Rights in Technical Data-Noncommercial Items du DFARS 252.227-7013 (février 2014) et du FAR 52.227-19 (décembre 2007).

Les données contenues dans les présentes se rapportent à un produit et/ou service commercial (tel que défini par la clause FAR 2.101). Il s'agit de données propriétaires de NetApp, Inc. Toutes les données techniques et tous les logiciels fournis par NetApp en vertu du présent Accord sont à caractère commercial et ont été exclusivement développés à l'aide de fonds privés. Le gouvernement des États-Unis dispose d'une licence limitée irrévocable, non exclusive, non cessible, non transférable et mondiale. Cette licence lui permet d'utiliser uniquement les données relatives au contrat du gouvernement des États-Unis d'après lequel les données lui ont été fournies ou celles qui sont nécessaires à son exécution. Sauf dispositions contraires énoncées dans les présentes, l'utilisation, la divulgation, la reproduction, la modification, l'exécution, l'affichage des données sont interdits sans avoir obtenu le consentement écrit préalable de NetApp, Inc. Les droits de licences du Département de la Défense du gouvernement des États-Unis se limitent aux droits identifiés par la clause 252.227-7015(b) du DFARS (février 2014).

#### **Informations sur les marques commerciales**

NETAPP, le logo NETAPP et les marques citées sur le site<http://www.netapp.com/TM>sont des marques déposées ou des marques commerciales de NetApp, Inc. Les autres noms de marques et de produits sont des marques commerciales de leurs propriétaires respectifs.